## WMS: **Did You Know? From** Professor Merlot

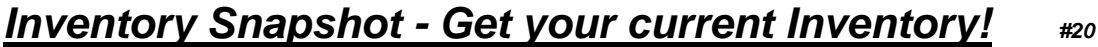

To find the current status of your WMS Inventory, here's a tool that will allow you to tailor groups of your data into a report that you can run at any time. The Inventory Snapshot is a report that you can set up from the Products form. Here's how it's done for say, tracking all of your Bottles in the WMS database:

- o First thing to do is create your own Inventory Types
- o Open the Products form from the Purchasing **Switchboard**
- o Click the "**Add/Edit**" button in the **Inventory** Group box
- o This will display all of the groups currently in WMS
- o If the group you want is here, as is **Bott**, for **Bottles**, then close the form using the door button.
- o If the group is not here, add a **Group** and a **Description** to the bottom of the list (on the asterisk (New) line \*)
- o Open the Products form in the Purchasing Switchboard and using the Filter by Form button at the bottom of the form, select the **Sales Category = Bottles** for example
- o In this case, the first one is "**Bottles Blue 375ml-12**" and we have **9** products in this Sales Category

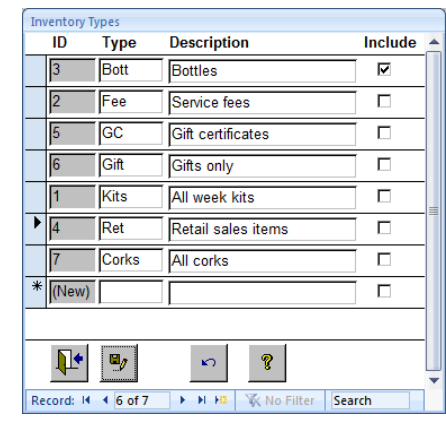

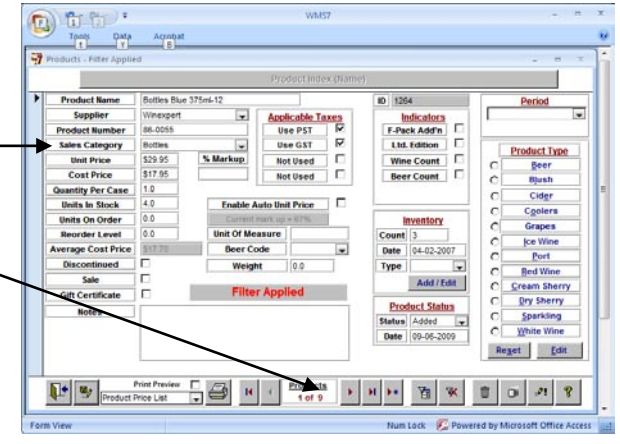

- o In the **Inventory** group, open the Drop Down button labeled **Type** and select **Bott**
- o This means that **the above product is grouped with other in the Bott Inventory Type**
- o Using the arrow buttons at the bottom of the form, move to each of the 9 bottle products and select the **Inventory Type = Bott** using the Drop Down button
- o You should now have 9 bottle products in the Bott group
- o Close the form and return to the Purchasing **Switchboard**

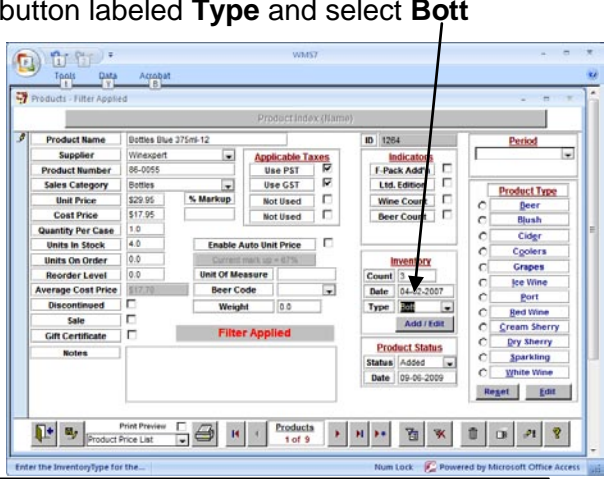

Property of The Wine Management System ©1996-2010 All Rights Reserved Page 1 of 2

The Wine Management System is a wholly owned subsidiary of Databases R Us

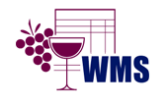

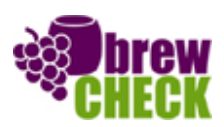

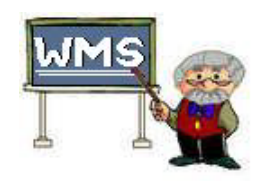

## WMS: **Did You Know? From** Professor Merlot

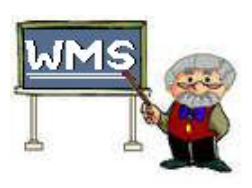

## *Inventory Snapshot - Get your current Inventory! #20*

- o Select the **Inventory Switchboard**, then select **Reports** and then select the **Inventory Snapshot** report
- o The **Inventory Snapshot Select** form will be displayed
- o In this example, we choose the **Bott** Inventory Type for this report to include
- o This report will give you the current status of all of the selected products in WMS at the current moment. Running this report at month end is usually a good method for tracking inventory

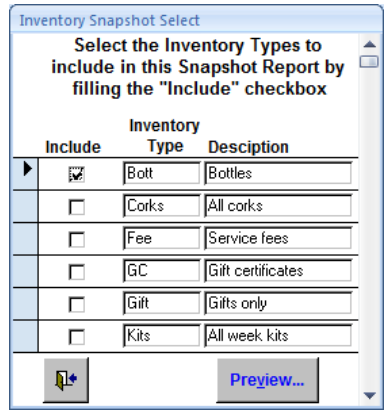

- o Press the **Preview** button to open the report as below
- $\circ$  Notice the grouped by **Type**, so it setup multi run at one

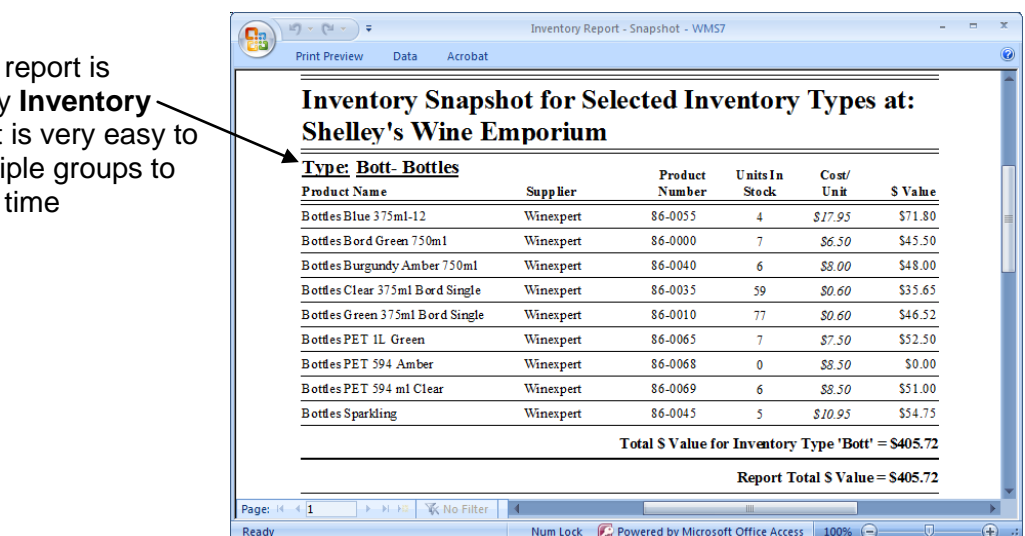

- o Also note, this report is for **Active Products Only**
- o A **date and time stamp** is included at the bottom of the report for ensuring you know when this report was generated**"**.

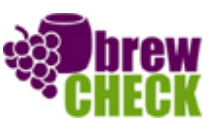

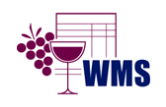